# Fewo Aktionen definieren

#### **Grundlagen**

TRISS Fewo verwaltet das Pricing der Mietobjekte. Die von TRISS errechneten Preise können weder unterdrückt noch geändert werden. Sie haben Einfluss auf die Abrechnungen mit den Eigentümern und berücksichtigen die vertraglichen Abmachungen.

Mit dem Aktionstool (FEWO -> Dienstprogramme -> Aktionen) können Preise rasch aktuellen Marksituationen angepasst werden.

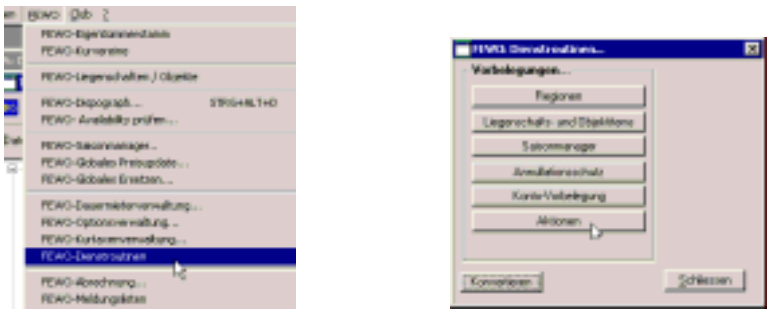

Per Definition handelt es sich bei TRISS Fewo immer um einen Preisnachlass. Zuschläge können nicht über dieses Tool verwaltet werden!

**Welche Parameter / Bedingungen können im Aktionstool festgelegt und verwaltet werden?** 

### • **Wohnungen (Objekte):**

An der Aktion kann jede beliebige Wohnung teilnehmen. Welche Wohnungen teilnehmen, sehen Sie auf einer Liste. Sie können jederzeit zusätzliche Wohnungen an einer bereits bestehenden Aktion teilnehmen lassen. Sie können jederzeit Wohnungen aus der Teilnehmerliste entfernen. Bereits gebuchte Aktionen behalten ihren Aktionsstatus.

## • **Belegung:**

Sie können festlegen, an welchen Belegungsdaten die Aktion gültig sein soll. <sup>o</sup>

Sie bestimmen, ob nur der Mietbeginn oder die ganze Mietperiode in der Aktionsperiode liegen muss.  $\bullet$ 

# Gültigkeit: <sup>0</sup>

Sie haben drei Möglichkeiten:

a) Die Aktion soll erst n Tage vor Mietbeginn Angeboten werden (Last Minute),

b) Die Aktion verfällt n Tage vor Mietbeginn (Early Bird) und

c) die Aktion ist immer gültig.

- **Minuim- und Maximumaufenthalte**  $\Theta$
- **Wieviele Nächte müssen bezahlt werden** %
- & **Neuer Mietpreis pro Nacht** oder **pauschaler Wochenpreise bei mindestens 7 Nächten** oder **Reduktion der aktuellen Tagesmiete in CHF** oder **Reduktion der aktuellen Tagesmiete in %**
- **Aktivieren der Aktion** ' Sie können die Aktion jederzeit aktivieren und deaktivieren. Dies bedeutet, dass Sie Aktionen vorbereiten und bi Bedarf einschalten können.
- **Rechnungszeilentext definieren** ( Sie bestimmen selbst, mit welchem Text die Aktion in der Rechnungszeile erscheint.
- Mit DEL können Sie eine Aktion jederzeit löschen. Bereits gebuchte Dossiers behalten Ihren Aktionsstatus.
- Mit MUT können Sie die Parameter einer Aktion jederzeit verändern. Bereits gebuchte Dossiers werden dabei nicht geändert.

**Wie werden die Resultate bei einer Buchung kommuniziert?**

Im Rechnungsteil schlägt Ihnen TRISS Fewo die Preise vor, welche angewandt werden können. In jedem Fall werden die Normalpreise angezeigt. Darüber hinaus alle anwendbaren Aktionen. Welche Aktion der Anwender auswählt, steht im frei. Die Auswahl steht auf dem für den Kunden vorteilhaftesten Preis. Die Aktion wird als Minusrechungszeile ausgewiesen.

**So erfassen Sie eine neue Aktion**

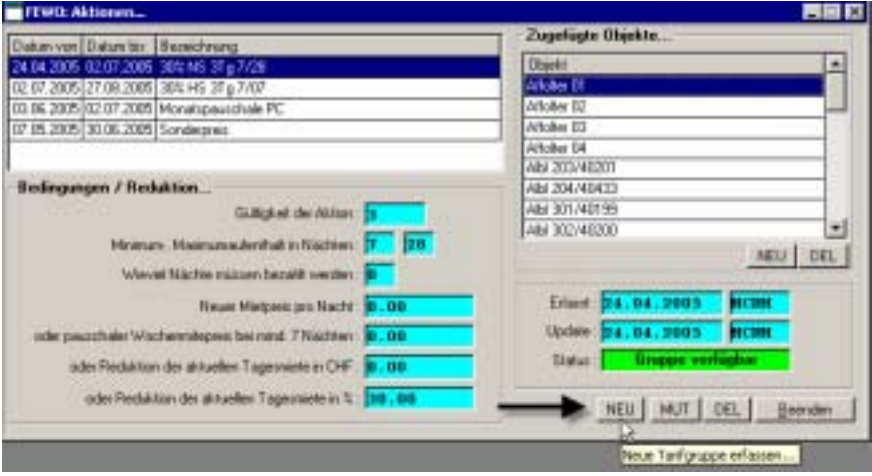

**1 Klicken Sie auf NEU, Neue Tarifgruppe erfassen. Das Fenster "FEWO: Dispo** Selektion…" wird geöffnet.

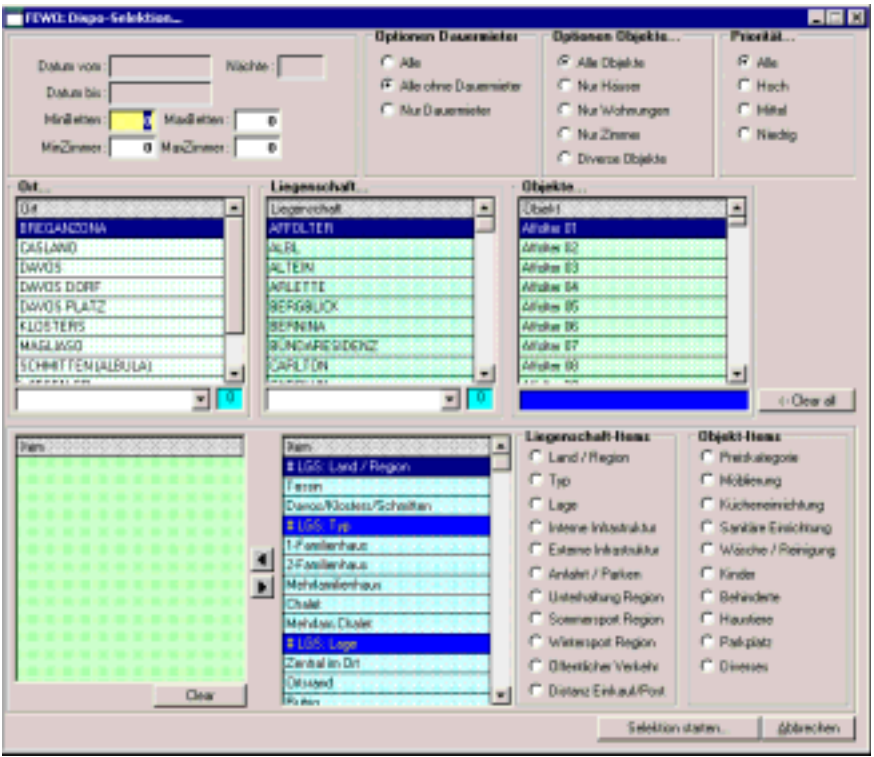

**2** Selektieren Sie die Objekte, auf welche die Aktion angewandt werden soll. Sie können später weitere Objekte zufügen oder Objekte wieder löschen. Es ist also nicht nötig, dass Ihre erste Selektion "perfekt" ausfällt. Starten Sie die Selektion.

Das Fenster "FEWO: Aktionen bearbeiten..." erscheint.

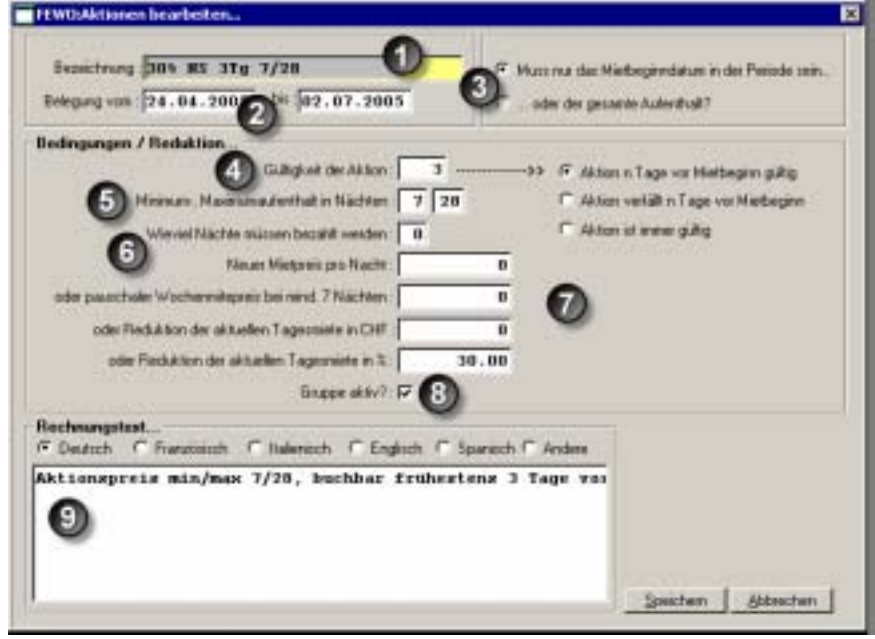

**3** Füllen Sie die Regelmaske aus. Im obigen Abschnitt "Welche Parameter / Bedingungen können im Aktionstool festgelegt und verwaltet werden?" finden Sie grundsätzliche Angaben. Beachten Sie, dass es sich hierbei um eine dynamische Maske handelt. Das heisst, die Eingaben in gewisse Felder beeinflussen die Eingabemöglichkeiten anderer Felder.

) **Bezeichnung:** Dient Ihnen lediglich zur internen Identifikation der Aktion.

! **Belegung vom / bis:** Buchungen, welche in diese Periode fallen, sollen auf diese Aktion geprüft werden. Dabei ist ausschlaggebend, welche Option unter  $\bullet$ gewählt wurde.

" Die beiden **Optionen** sind selbsterklärend, jedoch für die Anwendung von weit reichender Bedeutung. Überlegen Sie sich genau, welche Konsequenzen die eine oder andere Wahl hat.

# **Gültigkeit der Aktion:** Hier bestimmen Sie, in welchem Zusammenhang das Buchungsdatum mit der Aktion steht.

Bei *Last Minute* Angeboten möchten sie vielleicht, dass die Aktion erst 3 Tage vor Mietantritt angewandt wird. Also geben Sie ins Feld "Gültigkeit der Aktion" den Wert 3 ein und wählen die Option "Aktion n Tage vor Mietbeginn gültig"

Möchten Sie einen *Frühbucherrabatt* gewähren, zum Beispiel für Buchungen welche 6 Monate zum voraus getätigt werden, so geben Sie ins Tagesfeld den Wert 180 ein und wählen die Option "Aktion verfällt n Tage vor Mietbeginn"

Die Variante "*Aktion immer gültig"* ist selbsterklärend. Wird diese Variante gewählt, so setzt das System einen allenfalls gesetzten Tageswert automatisch auf 0 zurück.

\$ **Minimum-, Maximumaufenthalt in Nächten:** Im obigem Beispiel bedeutet dies, dass mindestens 7 und maximal 28 Nächte angefragt werden müssen, damit die Aktion überhaupt berücksichtigt wird. Wird die Buchung für lediglich 6 Tage angefragt, so wird die Aktion nicht berücksichtigt, auch wenn bei einer Buchung von 7 Tagen der Mietpreis tiefer ausfallen würde. Das gleiche gilt auch für eine Anfrage von 30 Tagen, wenn 28 Tage zum Aktionspreis und 2 Tage zum Normalpreis günstiger ausfallen würden. TRISS analysiert also immer die effektive Anfrage und keine die subjektiven Eventualitäten.

#### % **Wieviele Nächte müssen bezahlt werden** und

& Preis- und Reduktionsangaben, stehen in engem Zusammenhang. TRISS überwacht soweit möglich die Plausibilität Ihrer Angaben. Unter Punkt 7 kann jeweils immer nur ein Feld ausgefüllt werden. Wird unter Punkt 6 eine Anzahl eingetragen, so stehen unter Punkt 7 nicht mehr alle Optionen zur Verfügung.

 $\odot$  **Gruppe aktiv:** ist die Checkbox mit einem Haken versehen, so werden die Buchungsanfragen auf die Gültigkeit dieser Aktion überprüft. Auf diese Weise können Sie Aktionen vorbereiten oder bei Bedarf ausschalten.

( Die Minusrechnungszeile enthält den von Ihnen hier eingetragenen Text in den entsprechenden Sprachen.

**Was das Aktionstool nicht kann** 

• Mischkalkulationen. Das heisst, dass die angefragte Buchungsperiode immer als Ganzes analysiert wird.

**Was Sie sonst noch über das Aktionstool wissen sollten** 

- Eine Wohnung kann gleichzeitig an beliebig vielen Aktionen teilnehmen. Die Aktionen können aber nicht kumuliert werden.
- TRISS schlägt dem Anwender immer die für den Kunden günstigste Variante vor. Welche Variante der Anwender bucht, und wie er sein Verkaufsgespräch strukturiert, bleib ihm überlassen.

*TIPPS* 

*Kontrollieren Sie das von TRISS bereitgestellte Resultat. Rechnen Sie dazu nach dem Erfassen einige Beispiele manuell. Beachten Sie dabei auch die Buchungsfristen.* 

*Setzen Sie abgelaufene Aktionen inaktiv, anstatt sie zu löschen. So können Sie Aktionen in Zukunft, gegebenenfalls mit mutierten Parametern erneut benutzen.*